## ClevertouchLive MFA/2FA Integration

## Connect Using Booking Delegates

1. On your ClevertouchLive Admin Dashboard, select "Room Booking".

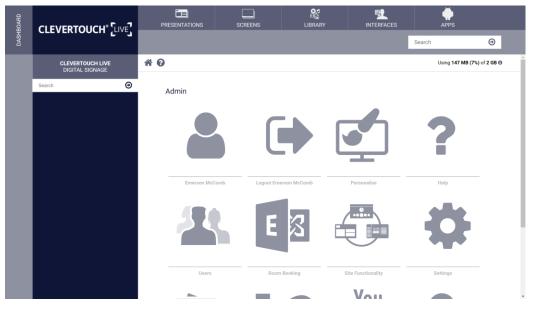

2. Under "Calendar Platforms", select "Exchange MFA/2FA" option from the dropdown and then select the "Save" button.

| DASHBOARD | CLEVERTOUCH* [LIVE]                 |                                                                      | SCREENS               |                        |                       | APPS                       |                 |
|-----------|-------------------------------------|----------------------------------------------------------------------|-----------------------|------------------------|-----------------------|----------------------------|-----------------|
| DASH      |                                     | •                                                                    |                       |                        |                       | Search                     | Θ               |
|           | CLEVERTOUCH LIVE<br>DIGITAL SIGNAGE | * 0                                                                  |                       | Settings               |                       | Using 147 MB (7            | ***) of 2 GB 🚯  |
|           | Search 🕥                            | Standard Summary                                                     |                       |                        |                       |                            | Ť.              |
|           |                                     | Now Summary                                                          | Standard              |                        |                       |                            |                 |
|           |                                     | Today Summary                                                        | Standard              |                        |                       |                            |                 |
|           |                                     | Office Use Report<br>Office times and uses                           |                       |                        |                       | Last 7 Days                | Export          |
|           |                                     | Room Name Calendar Emai                                              | Organiser Name Subjec | t Used Date Start Time | e End Time Meeting Ex | tended Meeting Ended Early | y Duration      |
|           |                                     | Calendar Options<br>Select a calendar platform<br>Calendar Platforms | Exchange MFA/2FA      |                        |                       |                            | ~               |
|           |                                     |                                                                      | Save Error Logs       |                        |                       | IP Addresse                | es To Whitelist |
|           |                                     |                                                                      |                       |                        |                       |                            | - 1             |
|           |                                     | Exchange Settings                                                    |                       |                        |                       |                            |                 |

3. You will then be redirected to a Microsoft Sign in page, enter your Booking Delegate account details.

| Microsoft<br>Sign in<br>Enail phone or Stope                    |  |
|-----------------------------------------------------------------|--|
| Na azosed1 Cisate onel<br>Gent acons your account)<br>Back Next |  |
| 🖏 Sign-in options                                               |  |

4. You will be prompted to accept permissions on behalf of your organisation, select the "Consent on behalf of your organization" check and select the "Accept" button.

| dealeration demonstration                                                                                                    | Ticrosoft                                                                                                    |  |
|----------------------------------------------------------------------------------------------------|----------------------------------------------------------------------------------------------------|--|
|                                                                                                    | david.oades@sedaoltd.onmicrosoft.com                                                                                                    |  |
|                                                                                                    | Permissions requested                                                                                                    |  |
| year organization.  The sign second late of  The sign second late of                | - Room Booking                                                                                                    |  |
| Variante Standarda     Variante Standarda     Variante Standarda     Variante Standarda     Variante Standarda     Variante Standarda     Variante Standarda     Variante Standarda     Variante Standarda     Variante Standarda     Variante Standarda     Variante Standarda     Variante Standarda     Variante     Variante Standarda     Variante     Variante Standarda     Variante     Variante     Varian                  |                                                                                                    |  |
| vires 46 and encoders to good controlled     Vires 46 and encoders to good controlled     Vires 46 and encoders to good controlled     Vires 46 and encoders and the encoders and the encode                  | This app would like to:                                                                                                    |  |
| V Standar stars to data your base given 4 access to Different stars of the ready from particle Different stars of the ready from particle Different stars of the ready from particle Different stars of the ready from particle Different stars of the ready from particle Different stars of the ready from particle Different stars of the ready from particle Different Stars of the ready from particle Different Stars of the ready from particle Different Stars of the ready from particle Different Stars of the ready from particle Different Stars of the ready from particle Different Stars of the ready from particle Different Stars of the ready from particle Different Stars of the ready from the ready from the rea              | 🗸 Read your calendary                                                                                                    |  |
| V Top no in a not not set our profile     V Top no in a not not set our profile     V Top no in a not not not not not not not not not not                                                                                                    | Have full access to your calendars                                                                                                    |  |
| Access prior maticase     Conserve to an approximation     Conserve to any or page accession     Access prior de mais annotation     Access prior de mais annotation     Access prior de mais annotation     Access prior de mais annotation     Access prior de mais annotation     Conserve to any page of the asses     Does this ago force supported affects                                                                                                    | Maintain access to data you have given it access to                                                                                                    |  |
| Consect on Market of your approximate<br>Automotive the market of the pure after the section of the pure frame of the pure frame of the pure           | 👽 Eign you in and read your profile                                                                                                    |  |
| Accepting these permission reverse that you allow this age to saw<br>provide the second of the form of all on or permission<br>that you approximate that you allow the second of the second<br>temperature of the second of the second of the second of the second of the<br>Dens the second of the second of the se | V Access your mailtones                                                                                                    |  |
| Des this apprious supprious? Report it here                                                                                                    | Consert on behalf of your organization                                                                                                    |  |
| Cost this app load suspicious? Report 4 them                                                                                                    | Accepting these permissions means that you allow this app to case,<br>your data as is performed to the out of an once and priving<br>the performance of percentions. These address |  |
| Cancel Accept                                                                                                    |                                                                                                    |  |
|                                                                                                    | Cancel Accept                                                                                                    |  |
|                                                                                                    |                                                                                                    |  |

5. You will be redirected back to ClevertouchLive. Select the "Refresh" button.

Terms of use Privacy & cookies ....

| DASHBOARD | CLEVERTOUCH* [LIVE]                 |                                                                        | SCREENS                |                                 | INTERFACES           | پ<br>Apps                 |             |
|-----------|-------------------------------------|------------------------------------------------------------------------|------------------------|---------------------------------|----------------------|---------------------------|-------------|
| DASHB     | CLEVERIOUCH LIVES                   |                                                                        |                        |                                 |                      | Search                    | Θ           |
|           | CLEVERTOUCH LIVE<br>DIGITAL SIGNAGE | <b>6</b>                                                               |                        | Settings                        |                      | Using 88 MB (4%)          | of 2 GB ()  |
|           | Search Θ                            | Calendar Options<br>Select a calendar platform                         | Organiser Name Subject | t Used Date Start Time          | End Time Meeting Ext | ended Meeting Ended Early | Duration    |
|           |                                     | -                                                                      | Save Error Logs        |                                 |                      | IP Addresses T            | o Whitelist |
|           |                                     | Authorise Access via MFA/2FA<br>Click to grant room booking permission | a<br>Authorise         |                                 |                      |                           |             |
|           |                                     | Rooms<br>Add and update existing rooms                                 |                        |                                 |                      |                           |             |
|           |                                     |                                                                        |                        | ARoom1@SedaoLtd onmicrosoft.com |                      | Delete                    |             |

6. Under "Rooms", select "Add New" button.

|                                     | PRESENTATIONS                                                         | SCREENS                                                                                                    | LIBRARY                                                                                                    |                                                 | APPS                                                                                                    |                                                                                                    |  |
|-------------------------------------|-----------------------------------------------------------------------|----------------------------------------------------------------------------------------------------|----------------------------------------------------------------------------------------------------|-------------------------------------------------|----------------------------------------------------------------------------------------------------|----------------------------------------------------------------------------------------------------|--|
|                                     | C+ Search                                                             |                                                                                                    |                                                                                                    |                                                 |                                                                                                    | Θ                                                                                                    |  |
| CLEVERTOUCH LIVE<br>DIGITAL SIGNAGE | * 0                                                                   |                                                                                                    | Settings                                                                                                    |                                                 | Using 88 MB (4                                                                                                    | %) of 2 GB                                                                                                    |  |
| Search                              | Calendar Options<br>Select a calendar platform                        |                                                                                                    |                                                                                                    |                                                 |                                                                                                    | 1                                                                                                    |  |
|                                     | Calendar Platforms                                                    | Exchange MFA/2FA                                                                                                    |                                                                                                    |                                                 |                                                                                                    | v                                                                                                    |  |
|                                     |                                                                       | Save Error Logs                                                                                                    |                                                                                                    |                                                 | IP Addresse                                                                                                    | s To Whitelist                                                                                                    |  |
|                                     |                                                                       |                                                                                                    |                                                                                                    |                                                 |                                                                                                    |                                                                                                    |  |
|                                     | Authorise Access via MFA/2FA<br>Click to grant room booking permissio | ns                                                                                                    |                                                                                                    |                                                 |                                                                                                    |                                                                                                    |  |
|                                     |                                                                       | Authorise                                                                                                    |                                                                                                    |                                                 |                                                                                                    |                                                                                                    |  |
|                                     | Rooms<br>Add and update existing rooms                                |                                                                                                    |                                                                                                    |                                                 |                                                                                                    |                                                                                                    |  |
|                                     | Room Name                                                             |                                                                                                    | Mailbox Nam                                                                                                    | ie -                                            |                                                                                                    |                                                                                                    |  |
|                                     | Add New                                                               |                                                                                                    |                                                                                                    |                                                 |                                                                                                    | - 1                                                                                                    |  |
|                                     | DIGITAL SIGNAGE                                                       | CLEVERTOUCH LIVE<br>DIGITAL SIGNAGE<br>Search Calendar United<br>Authorise Access via MFAZFA<br>Cick by perform booking permitted<br>Authorise Access via MFAZFA<br>Cick by perform booking permitted<br>Authorise Access via MFAZFA<br>Cick by perform booking permitted<br>Authorise Access via MFAZFA<br>Cick by perform booking permitted<br>Authorise Access via MFAZFA<br>Cick by perform booking permitted | CLEVERTOUCH VIE VIE CONTRACTOR CARACTER CARACTER ACCESS VIE MAZTA<br>Calcular and under seiting norms<br>Calcular and under seiting norms<br>Calcular and under seiting norms<br>Calcular and under seiting norms<br>Calcular and under seiting norms<br>Calcular and under seiting norms<br>Calcular and under seiting norms<br>Calcular and under seiting norms<br>Calcular and under seiting norms<br>Calcular and under seiting norms | CLEVERTOUCH VIV<br>PRESENTATIONS CORENS LUBRARY | CLEVERTOUCH* V     CLEVERTOUCH V     CLEVERTOUCH LVE     OCLEVERTOUCH LVE     Image: Clever of your point     Startch     Clever of your point     Startch     Clever of your point     Startch     Clever of your point     Startch     Clever of your point     Startch     Clever of your point     Startch     Clever of your point     Startch     Clever on block partmentsors     Authorize Access via MAZFA        Clever on block partmentsors     Authorize Access via MAZFA           Clever on block partmentsors        Authorize Access via MAZFA                                                                                                    < | PRESENTATIONS SCREENS LIBRARY INTERFACES APPS   CLEVERTOUCH LIVE Image: Control of Control of Control |  |

7. Setup your room by setting a "Room Name", "Calendar Account Email", "Room Claim Timeout in minutes" and the Time zone. Select the "Save" button.

| DASHBOARD | CLEVERTOUCH*                        | PRESENTATIONS                             | SCREENS                      |          | APPS        |                 |
|-----------|-------------------------------------|-------------------------------------------|------------------------------|----------|-------------|-----------------|
| DASHE     |                                     | €>                                        |                              |          | Search      | Θ               |
|           | CLEVERTOUCH LIVE<br>DIGITAL SIGNAGE | * 0                                       |                              | Settings | Using 88 MB | (4%) of 2 GB () |
|           | Search 🕑                            | New Room<br>Create room specific settings |                              |          |             |                 |
|           |                                     | Room Name                                 | MFARoom1                     |          |             |                 |
|           |                                     | Calendar Account Email                    | MFARoom1@SedaoLtd.onmicrosof | .com     |             |                 |
|           |                                     | Room Claim Timeout in<br>minutes          | 10                           |          |             |                 |
|           |                                     | Timezone                                  | (GMT+01:00) Europe/London    |          |             | ~               |
|           |                                     |                                           | Cancel Save                  |          |             |                 |
|           |                                     |                                           |                              |          |             |                 |
|           |                                     |                                           |                              |          |             |                 |
|           |                                     |                                           |                              |          |             |                 |
|           |                                     |                                           |                              |          |             |                 |
|           |                                     |                                           |                              |          |             |                 |
|           |                                     |                                           |                              |          |             |                 |